Sharp ER-A450 instruction Manual

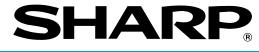

### **ELECTRONIC CASH REGISTER**

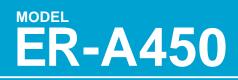

**INSTRUCTION MANUAL** 

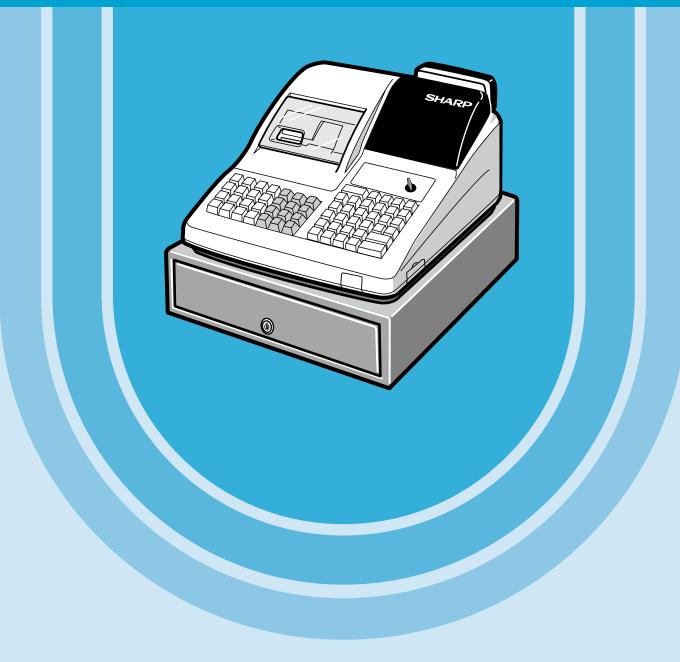

#### CAUTION:

The cash register and the remote drawer should be securely fitted to the supporting platforms to avoid instability when the drawers are open.

#### CAUTION:

The socket-outlet shall be installed near the equipment and shall be easily accessible.

#### VORSICHT:

Die Netzsteckdose muß nahe dem Gerät angebracht und leicht zugänglich sein.

#### ATTENTION:

La prise de courant murale devra être installée à proximité de l'équipement et devra être facilement accessible.

#### AVISO:

El tomacorriente debe estar instalado cerca del equipo y debe quedar bien accesible.

#### VARNING:

Det matande vägguttaget skall placeras nära apparaten och vara lätt åtkomligt.

#### CAUTION:

For a complete electrical disconnection pull out the mains plug.

#### VORSICHT:

Zur vollständigen elektrischen Trennung vom Netz den Netzstecker ziehen.

#### ATTENTION:

Pour obtenir une mise hors-circuit totale, débrancher la prise de courant secteur.

#### AVISO:

Para una desconexión eléctrica completa, desenchufar el enchufe de tomacorriente.

#### VARNING:

För att helt koppla från strömmen, dra ut stickproppen.

This equipment complies with the requirements of Directives 89/336/EEC and 73/23/EEC as amended by 93/68/EEC.

Dieses Gerät entspricht den Anforderungen der EG-Richtlinien 89/336/EWG und 73/23/EWG mit Änderung 93/68/EWG.

Ce matériel répond aux exigences contenues dans les directives 89/336/CEE et 73/23/CEE modifiées par la directive 93/68/CEE.

Dit apparaat voldoet aan de eisen van de richtlijnen 89/336/EEG en 73/23/EEG, gewijzigd door 93/68/EEG.

Dette udstyr overholder kravene i direktiv nr. 89/336/EEC og 73/23/EEC med tillæg nr. 93/68/EEC.

Quest' apparecchio è conforme ai requisiti delle direttive 89/336/EEC e 73/23/EEC, come emendata dalla direttiva 93/68/EEC.

Η εγκατάσταση αυτή ανταποκρίνεται στις απαιτήσεις των οδηγιών της Ευρωπαϊκής Ενωσης 89/336/ΕΟΚ και 73/23/ΕΟΚ, όπως οι κανονισμοί αυτοί συμπληρώθηκαν από την οδηγία 93/68/ΕΟΚ.

Este equipamento obedece às exigências das directivas 89/336/CEE e 73/23/CEE, na sua versão corrigida pela directiva 93/68/CEE.

Este aparato satisface las exigencias de las Directivas 89/336/CEE y 73/23/CEE, modificadas por medio de la 93/68/CEE.

Denna utrustning uppfyller kraven enligt riktlinjerna 89/336/EEC och 73/23/EEC så som komplette ras av 93/68/EEC.

Dette produktet oppfyller betingelsene i direktivene 89/336/EEC og 73/23/EEC i endringen 93/68/EEC.

Tämä laite täyttää direktiivien 89/336/EEC ja 73/23/EEC vaatimukset, joita on muutettu direktiivillä 93/68/EEC.

# INTRODUCTION

Thank you very much for your purchase of the SHARP Electronic Cash Register, Model ER-A450. Please read this Manual carefully before operating your machine in order to gain full understanding of functions and features.

Please keep this manual for future reference, it will help you, if you encounter any operational problems.

### IMPORTANT

 Install your register in a location that is not subject to direct radiation, unusual temperature changes, high humidity or exposed to water sources.

Installation in such locations could cause damage to the cabinet and the electronic components.

- The register should not be operated by an individual with wet hands. The water could seep into the interior of the register and cause component failure.
- When cleaning your register, use a dry, soft cloth. Never use solvents, such as benzine and/or thinner. The use of such chemicals will lead to discoloration or deterioration of the cabinet.
- The register plugs into any standard wall outlet (Official (nominal) voltage). Other electrical devices on the same electrical circuit could cause the register to malfunction.
- If the register malfunctions, call your local dealer for service do not try to repair the register yourself.
- For a complete electrical disconnection, pull out the mains plug.

### PRECAUTION

This Electronic Cash Register has a built-in memory protection circuit which is operated by rechargeable batteries.

As you know, all batteries will, in time, dissipate their charge even if not used. Therefore to insure an adequate initial charge in the protection circuit, and to prevent any possible loss of memory upon installation, it is recommended that each unit be allowed to recharge for a period of 24 to 48 hours prior to use by the customer. In order to charge the batteries, the machine must be plugged in. This recharging precaution can prevent unnecessary initial service calls.

## CONTENTS

| INTRODUCTION                                            |
|---------------------------------------------------------|
| CONTENTS2                                               |
| EXTERNAL VIEW6                                          |
| Front view ·······6<br>Rear view ······6                |
| Rear view6                                              |
| PRINTER                                                 |
| KEYBOARD8                                               |
| 1 Standard keyboard layout8                             |
| 2 Standard key number layout9                           |
| 2 Standard key number layout<br>KEYS AND SWITCHES<br>10 |
| 1 Mode switch and mode keys ······10                    |
| 2 Drawer lock key                                       |
| DISPLAYS                                                |
| Machine state symbols11                                 |

#### FOR THE MANAGER

|      | TO PROGRAMMING                                                |    |
|------|---------------------------------------------------------------|----|
|      | General instructions                                          |    |
| 2    | How to program alphanumeric characters                        | 12 |
|      | Using character keys on the keyboard                          | 12 |
|      | Entering character codes                                      | 13 |
| PROG | RAMMING                                                       | 15 |
|      | Preparations for Programming                                  | 15 |
|      | Programming                                                   |    |
| 1    | Setting the date and time                                     | 15 |
|      | Date                                                          | 15 |
|      | Time                                                          |    |
| 2    | Programming for departments                                   |    |
|      | Unit price                                                    | 16 |
|      | Functional selection                                          |    |
| 3    | Price lookup (PLU) programming                                | 19 |
|      | Unit price                                                    | 19 |
|      | Functional selection                                          | 19 |
|      | PLU assignment to departments                                 |    |
| 4    | Programming for discount keys                                 |    |
|      | Deduction amount (O)                                          |    |
|      | High amount lockout (HALO) and +/- sign (🕞)                   | 23 |
| 5    | Programming for percent keys                                  | 24 |
|      | Percent rate ( <sup>[%]</sup> )                               | 24 |
|      | Sign (+/-) ( ( ) )                                            |    |
| 6    | Programming for exchange keys                                 |    |
|      | Currency exchange rate (EX)                                   | 25 |
| 7    | Programming for the CA2, RA, PO, CH and CR keys               | 25 |
|      | High amount lockout (HALO) (CA2), (RA), (PO), (CH), and (CR)) | 25 |
| 8    | Programming the tax rate                                      | 26 |
|      | Tax rate                                                      | 26 |

| Job |    | ode-Based Programming                                                                      |    |
|-----|----|--------------------------------------------------------------------------------------------|----|
|     | 1  | Setting the date and time                                                                  | 27 |
|     |    | Setting the date (#2610)                                                                   | 27 |
|     |    | Setting the time (#2611)                                                                   |    |
|     | 2  | Setting the register and consecutive numbers                                               |    |
|     |    | Setting the register number (#2612)                                                        |    |
|     |    | Setting the consecutive number (#2613)                                                     |    |
|     | 3  | Programming the tax rate                                                                   |    |
|     |    | The tax rate (#2711)                                                                       | 29 |
|     | 4  | Programming for departments                                                                | 30 |
|     |    | Functional programming (#2110)                                                             | 30 |
|     |    | Tax status (#2111)                                                                         | 31 |
|     |    | A limit amount (HALO) of entry (#2112)                                                     | 32 |
|     |    | Alphanumeric characters (#2114) ·····                                                      | 33 |
|     |    | Unit price (#1110)                                                                         | 33 |
|     |    | Commission group assignment (#2115)                                                        |    |
|     |    | Group number (#2116) ·····                                                                 |    |
|     |    | Department key positioning (#2119)                                                         |    |
|     | 5  | Price lookup (PLU) programming ·····                                                       |    |
|     |    | Department assignment (#1200, 2230) ······                                                 |    |
|     |    | Unit prices (#1210) ·····                                                                  |    |
|     |    | Base quantity (#1211) ·····                                                                |    |
|     |    | PLU/subdepartment mode (#2210, 2231) ·····                                                 | 39 |
|     |    | Sign (+/-) and tax status (#2211, 2232)                                                    |    |
|     |    | Alphanumeric characters (#2214) ·····                                                      |    |
|     |    | Assigning of PLUs to commission groups (#2215, 2235)                                       | 42 |
|     |    | Link PLU (#2220)                                                                           |    |
|     |    | Direct PLU key positioning (#2219) ·····                                                   | 43 |
|     | 6  | Programming for miscellaneous keys                                                         |    |
|     |    | Programming the rate (%, EX, commission) and the deduction (() (#1310)                     | 44 |
|     |    | A limit amount (HALO) of entry (( $\bigcirc$ ), (RA), (PO)) (#2312)                        | 45 |
|     |    | +/- sign (%, () (#2311)                                                                    | 46 |
|     |    | Item % or subtotal % selection (%) (#2315)                                                 | 47 |
|     |    | Percent rate limitation (%) (#2313)                                                        |    |
|     | 7  | Item $\bigcirc$ or subtotal $\bigcirc$ selection ( $\bigcirc$ ) (#2316)                    |    |
|     | 1  | Programming for the TL, CA2, CH1 through CH4, and CR1 through CR4 keys                     | 49 |
|     |    | Functional programming (#2320)                                                             |    |
|     |    | High amount lockout (HALO) for cheque change, cheque cashing, and cash in drawer (#2321)   |    |
|     | 0  | High amount lockout (HALO) of entry for media keys (#2322)<br>Programming of function text | 50 |
|     | 0  | Programming (#2314)                                                                        |    |
|     |    | List of function texts                                                                     |    |
|     | 0  | Cashier and clerk programming ······                                                       |    |
|     | 9  | Cashier code (#1500)                                                                       |    |
|     |    | Cashier name (#1514)                                                                       |    |
|     |    | Functional programming for cashiers (#2510)                                                |    |
|     |    | Clerk code (#1400)                                                                         |    |
|     |    | Clerk name (#1414)                                                                         |    |
|     | 10 | Programming various functions                                                              |    |
|     | 10 | Programming for optional feature selection (#2616) ······                                  |    |
|     |    | Programming feed line after printing of a difference subtotal (#2615)                      |    |
|     |    | Programming alarm length of time with drawer opening (#2617)                               |    |
|     |    | Programming of logo messages (#2614)                                                       | 60 |
|     |    | Selection of X1/Z1 and X2/Z2 reports to be printed in the stacked report sequence (#2620)  |    |
|     |    | Setting the time range for hourly reports (#2619)                                          |    |
|     |    | RS-232C channel assignment (#2690)                                                         | 62 |

|       | Secret codes to control access to the PGM1 mode, X1/Z1 mode and X2/Z2 mode                      |
|-------|-------------------------------------------------------------------------------------------------|
|       | (#2630, 2631, 2632)63                                                                           |
|       | Currency description text programming (#2334)63                                                 |
|       | Functional programming for the printer (#2990)64                                                |
|       | Assigning the drawer number to the drawer for foreign currency (#2680)64                        |
|       | Setting the AUTO key - Automatic sequencing key - (#2900)65                                     |
| 11    | Reading stored programs66                                                                       |
|       | Program details and procedures for their reading66                                              |
|       | Sample printouts67                                                                              |
|       | Training mode72                                                                                 |
| READI | NG (X) AND RESETTING (Z) OF SALES TOTALS73                                                      |
| 1     | Summary of reading (X) and resetting (Z) reports and the key operations to obtain the reports73 |
|       | Automatic modification of register system for introduction of EURO                              |
| 3     | Daily sales totals76                                                                            |
|       | Full reading and resetting of sales totals                                                      |
|       | Cashier reading and resetting79                                                                 |
|       | Clerk reading and resetting80                                                                   |
|       | Reading and resetting of hourly sales information81                                             |
|       | Full department reading ······82                                                                |
|       | Individual group reading ······83                                                               |
|       | Full group reading83                                                                            |
|       | Reading and resetting of sales information for a range of PLUs/subdepartments84                 |
|       | Reading of sales information on PLUs/subdepartments associated with an individual department 85 |
|       | Reading of sales information on PLUs/subdepartments whose sales amounts are zeros85             |
|       | Reading of sales information for the price amount range of PLUs/subdepartments85                |
|       | Reading of commission sales information85                                                       |
|       | Transaction reading                                                                             |
|       | Total in drawer reading                                                                         |
|       | Reading and resetting of a stacked report86                                                     |
| 4     | Periodic consolidation87                                                                        |
|       | Generality ·····87                                                                              |
|       | Reading and resetting of daily net totals ·····88                                               |
|       | Reading and resetting of a stacked report88                                                     |
|       | JLSORY CASH/CHEQUE DECLARATION                                                                  |
| -     | RIDE ENTRIES ····································                                               |
| CORRE | ECTION AFTER FINALIZING A TRANSACTION (AFTER GENERATING A RECEIPT)                              |

### FOR THE OPERATOR

| PRIOR TO ENTRIES                                                | 93  |
|-----------------------------------------------------------------|-----|
| 1 Preparations for entries                                      | 93  |
| Receipt and journal paper rolls                                 | 93  |
| Receipt ON/OFF function                                         | 93  |
| Cashier and clerk assignment                                    | 93  |
| 2 Error warning                                                 | 94  |
| ENTRIES 1 Item entries                                          | 95  |
| 1 Item entries                                                  | 95  |
| Single item entries                                             | 95  |
| Repeat entries                                                  |     |
| Multiplication entries                                          |     |
| Successive multiplication entries                               | 97  |
| Split-pricing entries                                           | 98  |
| Single item cash sale (SICS)/single item finalize (SIF) entries |     |
| Link PLU entries                                                |     |
| 2 Displaying subtotals                                          | 100 |
| Normal subtotal                                                 | 100 |

|       | Difference subtotal (Differ ST)                                                     | 100 |
|-------|-------------------------------------------------------------------------------------|-----|
| 3     | Finalization of transaction                                                         |     |
|       | Cash or cheque tendering                                                            |     |
|       | Mixed tendering (cheque + cash)                                                     | 101 |
|       | Cash or cheque sale that does not need any tender entry                             | 101 |
|       | Credit sale                                                                         | 102 |
|       | Mixed-tender sale (cash or cheque tendering + credit tendering)                     |     |
| 4     | Computation of VAT (Value Added Tax)/tax ·····                                      |     |
|       | VAT/tax system ·····                                                                |     |
|       | VAT shift entries                                                                   |     |
| 5     | Auxiliary entries                                                                   |     |
|       | Percent calculations (premium or discount)                                          |     |
|       | Deduction entries                                                                   |     |
|       | Refund entries                                                                      |     |
|       | Printing of non-add code numbers                                                    |     |
| 6     | Payment treatment                                                                   |     |
|       | Currency exchange                                                                   |     |
|       | Received on account entries                                                         |     |
|       | Paid out entries                                                                    |     |
|       | No sale (exchange) ·····                                                            |     |
| _     | Cashing a cheque                                                                    |     |
|       | Automatic sequencing key (Auto key) entries                                         |     |
|       | ECTION<br>Correction of the last entry (direct void)                                |     |
|       |                                                                                     |     |
| 2     | Correction of the next-to-last or earlier entries (indirect void)                   | 109 |
|       | Correction of incorrect entries not handled by the direct or indirect void function |     |
|       | AL PRINTING FUNCTIONS                                                               |     |
|       | Copy receipt printing                                                               |     |
|       | Guest check copy                                                                    |     |
|       | Printing of header and footer graphic logos-                                        |     |
|       | APPED CASHIER ENTRY                                                                 |     |
|       |                                                                                     |     |
|       | In case of power failure                                                            |     |
|       | In case of printer error                                                            |     |
|       | Thermal printing                                                                    |     |
| -     | Cautions in handling the printer                                                    |     |
|       | Cautions in handling the recording paper (thermal paper)                            |     |
| 4     | Paper roll near-end sensing function (only for the journal paper) <option></option> |     |
|       | Installing and removing the paper roll                                              |     |
|       | Recording paper specifications                                                      | 116 |
|       | Installing the paper roll                                                           | 116 |
|       | Removing the paper roll                                                             | 118 |
|       | Removing a paper jam                                                                | 119 |
|       | Cleaning the print head                                                             |     |
|       | Removing the till and the drawer                                                    |     |
|       | Opening the drawer by hand                                                          |     |
|       | Installing the fixing angle bracket                                                 |     |
| 10    | Before calling for service                                                          |     |
|       | Error code table                                                                    |     |
|       |                                                                                     |     |
| SPECI | FICATIONS                                                                           | 125 |

This is a "Table of Contents preview" for quality assurance

The full manual can be purchased from our store: https://the-checkout-tech.com/manuals/sharp/ER-A450 instruction manual.html

And our free Online Keysheet maker: https://the-checkout-tech.com/Cash-Register-Keysheet-Creator/

HTTPS://THE-CHECKOUT-TECH.COM